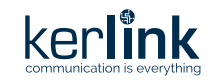

## **Quick Start Guide Wirnet™ iZeptoCell Ethernet**

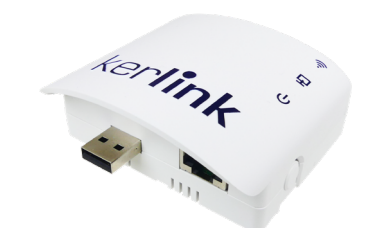

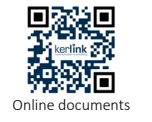

KLK03464\_04 Kerlink internal use only

ЮB

Helium

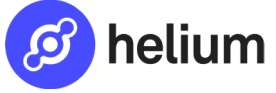

Upon specific configuration, the product can be used as a Helium-network compatible hotspot to mine HNT. It need to be clearly mentioned once ordered as it use a cryptographic private key and a dedicated software.

For Helium onboarding, please follow the below QR code to access Kerlink public wiki with the onboarding procedure and troubleshooting information.

You'll have to use the «Gateway Identification Card» and notably the pin code during Helium onboarding.

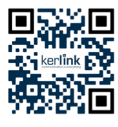

Wiki Kerlink Helium

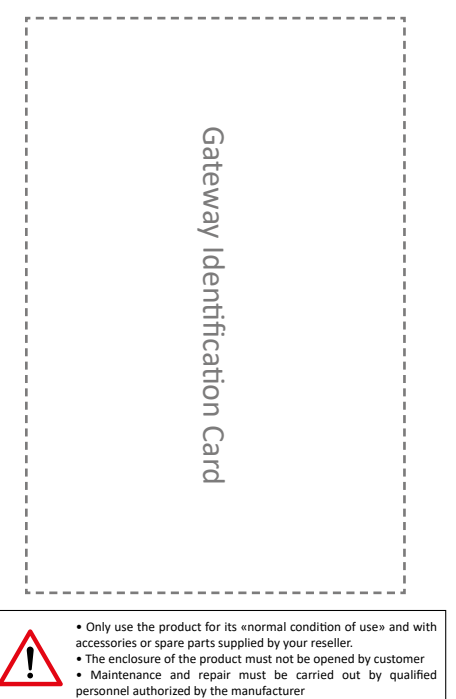

• Only use the product for its «normal condition of use» and with accessories or spare parts supplied by your reseller. • The enclosure of the product must not be opened by customer • Maintenance and repair must be carried out by qualified<br>nersonnel authorized by the manufacturer

## Setting Connections

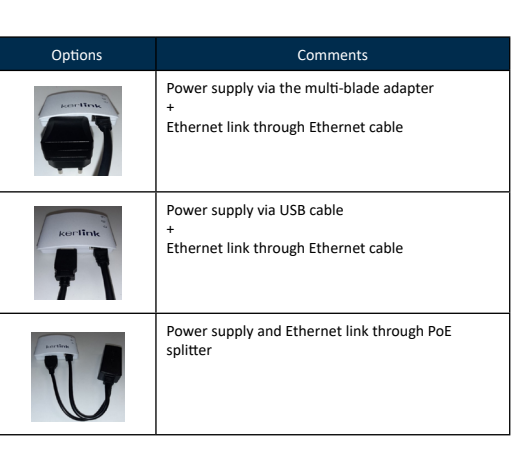

### **Contents**

# x1 Wirnet iZeptoCell n. x1 Ethernet cable x1 multi-blades power supply (North America, Europe, United Kingdom, Australia) x1 USB-A cable extender

Optional accessories:

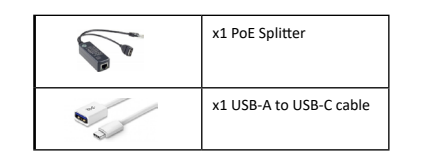

To ensure the Wirnet iZeptoCell is started up, check the behavior of the LED indicators:

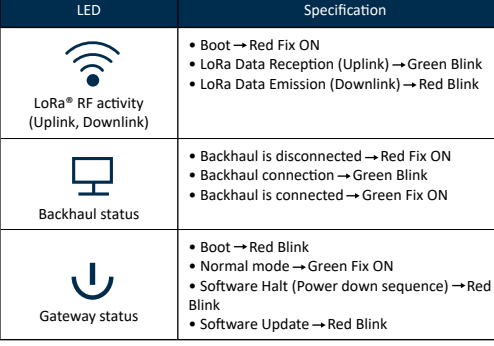

Indicative timings: • SW reset takes around 1min 30s • Boot takes around 1min 20s, • Backhaul connection takes around 10s,

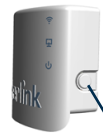

product. See LEDs behaviors in the dedicated LEDs table. Long press the "Reset" button (>5s) to halt the software of the gateway during 2mn. All LEDs are switched off in this state. This action is preconized before removing power supply to avoid any risk

to alter memory. The gateway is then reset after 2mn (back to normal

**Reset button**

functioning).

## Installation

Option 1: Wall Mounting with the oblong hole (4mm diameter screw (M4) with countersunk flat head to be inserted) or with the two non-threated holes (2,5mm diameter, 6mm depth) for accessories mounting (plastic screws with 3mm outside thread and 2.1mm core thread are recommended).

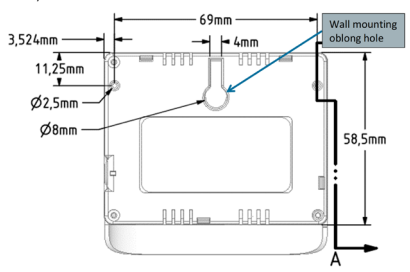

Option2: Double side tape Velcro stripes or double-sided adhesives foams (two parts of 25mm x 17mm are recommended on both side).

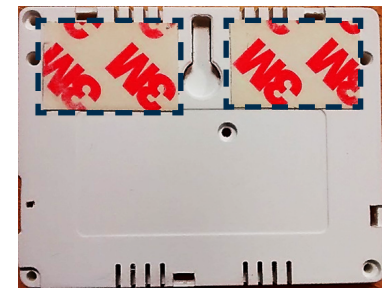

## **Commissioning Commissioning Commissioning**

Per default, once the Ethernet cable is plugged, the gateway connects to internet. You can access to a local web interface to perform some actions (Ethernet configuration, Software update, gateway configuration, password modification…).

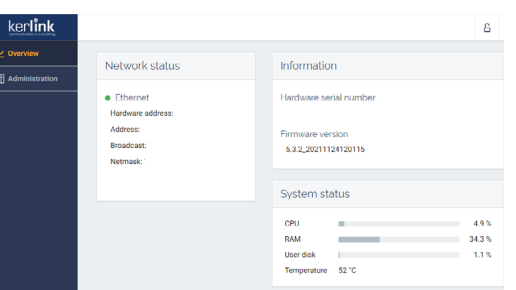

Serial is the last digits of the gateway EUI (available on the gateway Identification Card) (ex: if gateway EUI is 7076FFyyzz040001: http://klk-zeth-040001/ )

Default public credentials (must be changed for security reasons): Login : admin

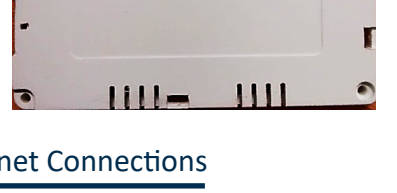

The generic syntax for web interface is http://klk-zeth-<serial>/

Password: pwd4admin Short press the "Reset" button (<5s) to generate a software reset of the